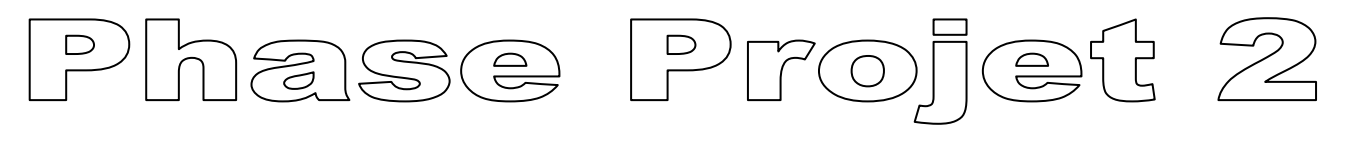

 $SAA$ 

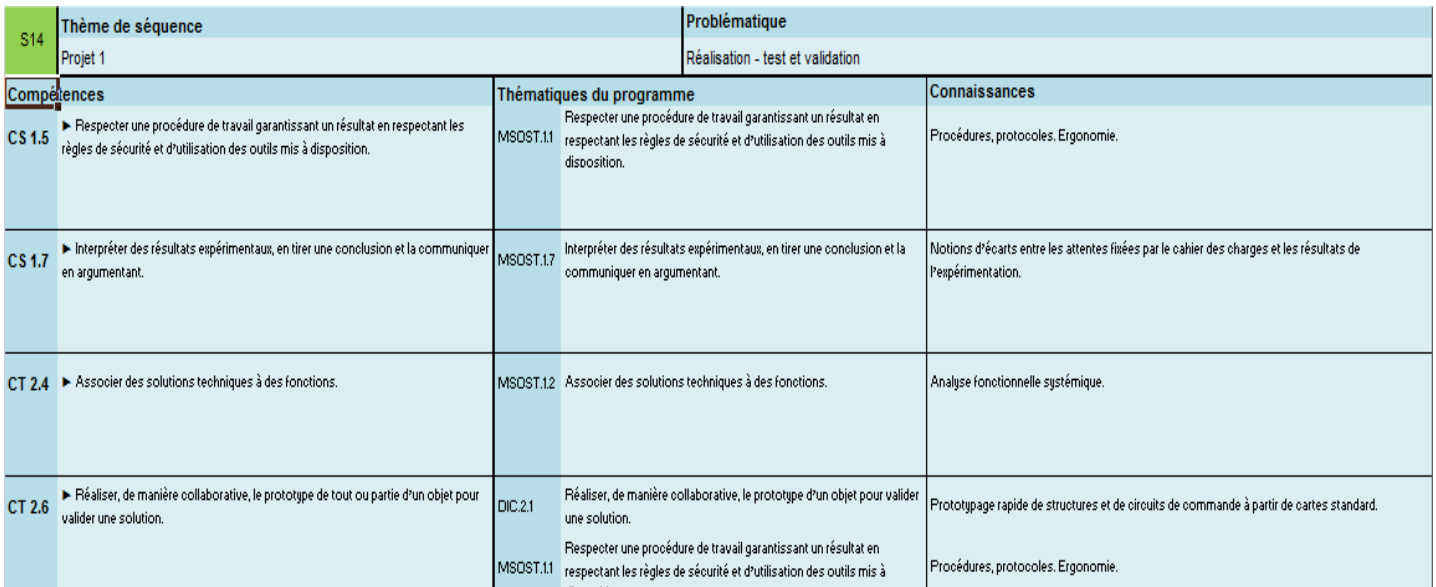

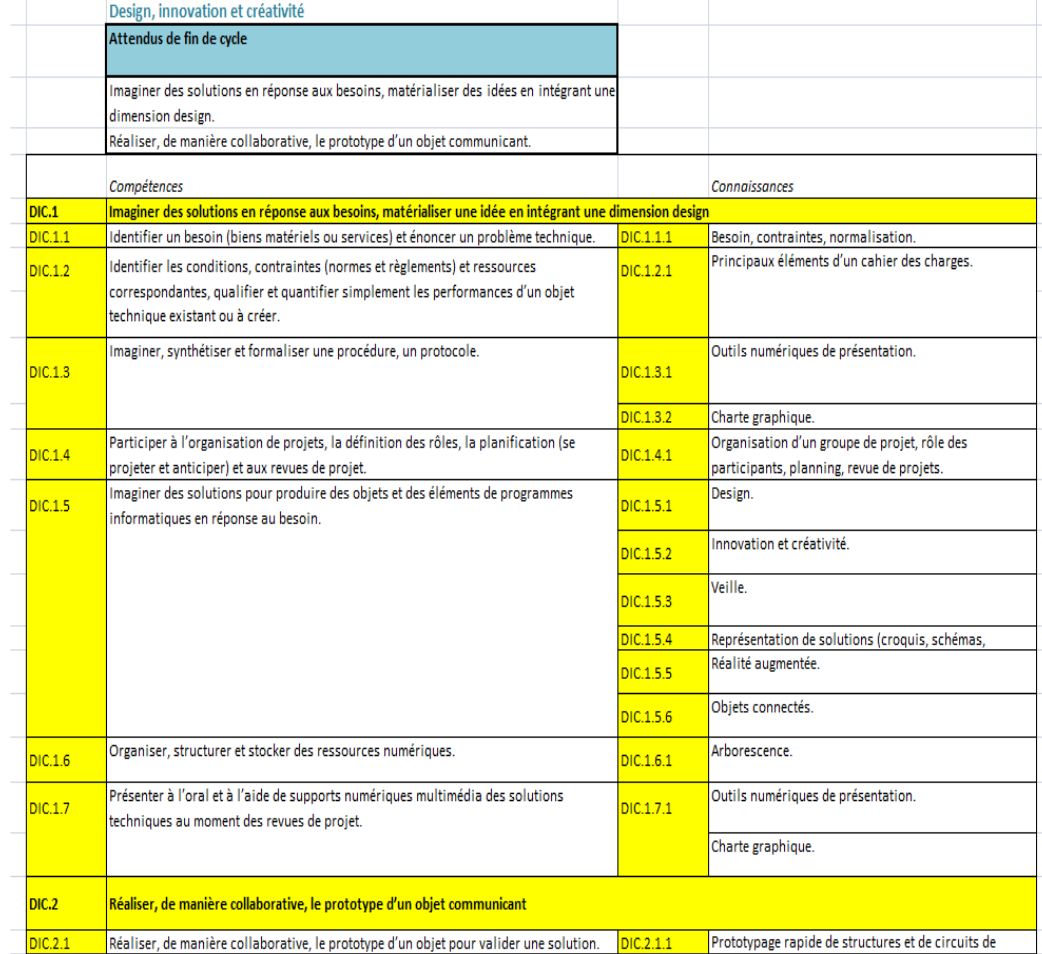

Design, innovation et créativité

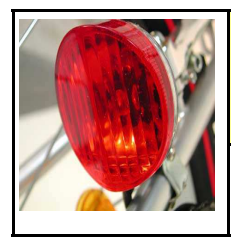

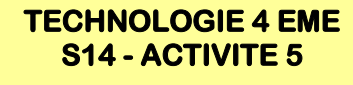

**DIC 1.5 - DIC 1.6**

*Séquence 14*

*COMPETENCES*

# **Compétences à valider DIC**

DIC.1.5 - Imaginer des solutions pour produire des objets en réponse au besoin.

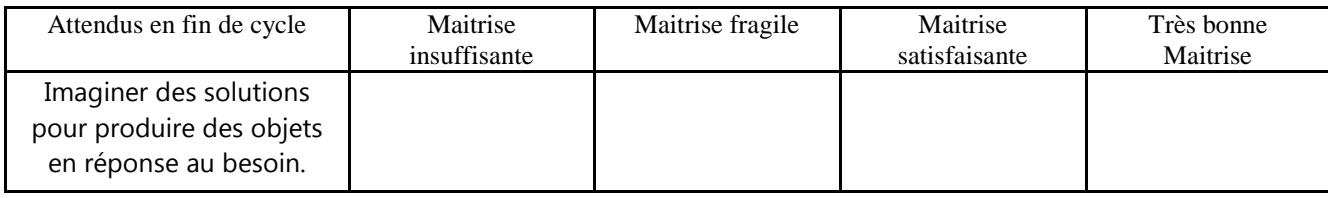

DIC.1.6 - Organiser, structurer et stocker des ressources numériques.

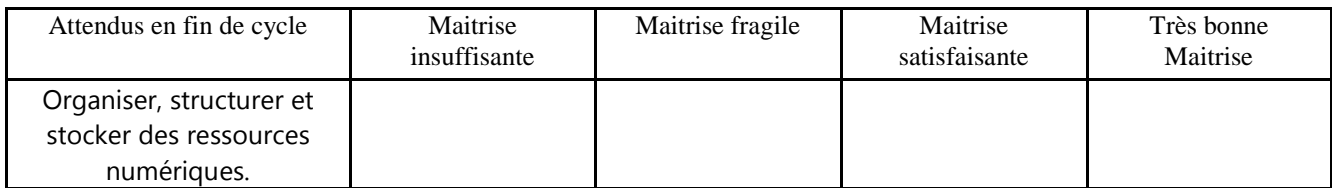

# **Compétences à valider CT**

CT 2.4 - Associer des solutions techniques à des fonctions.

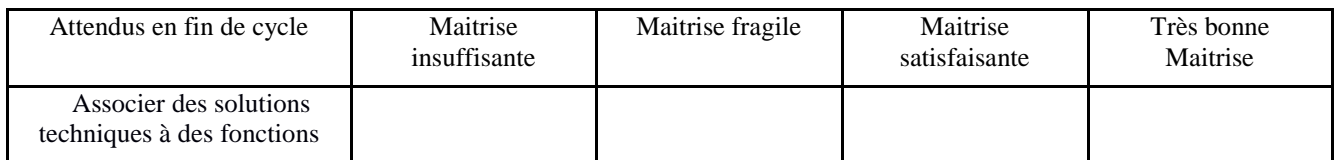

CT 2.6 - Réaliser, de manière collaborative, le prototype de tout ou partie d'un objet pour valider une solution.

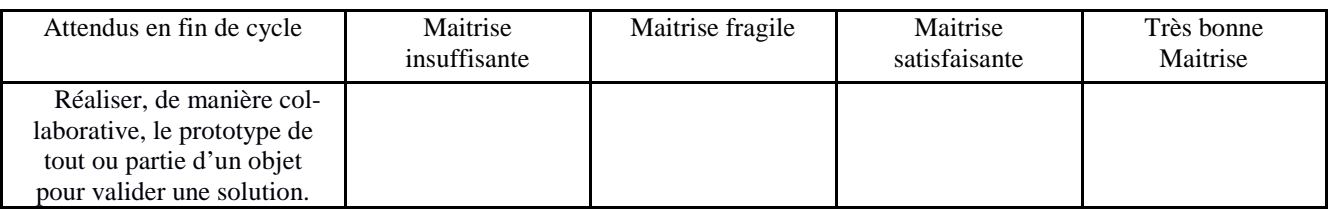

CS 1.5 - Respecter une procédure de travail garantissant un résultat en respectant les règles de sécurité et d'utilisation des outils mis à disposition.

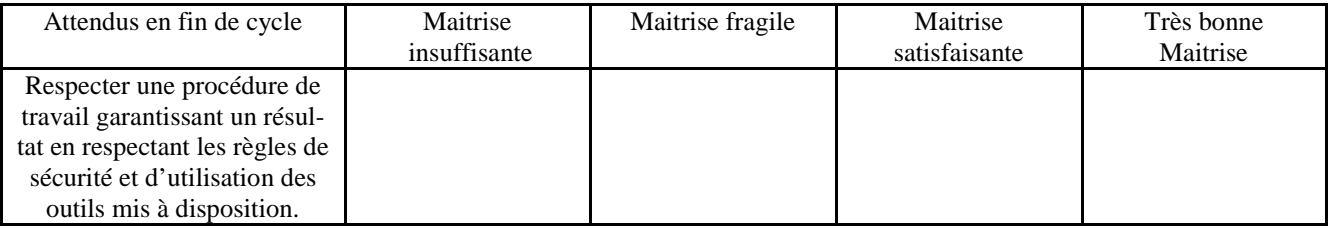

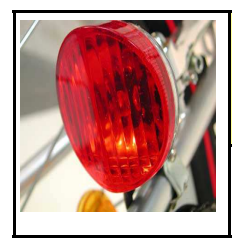

*Séquence 14*

*Fiche élève Page 1/5*

NOM : Prénom : Classe :

### **INTRODUCTION :**

### Nous allons **découvrir un système pluri technique « L'imprimante 3D »**

Regarder les 2 vidéos ci-dessous

# **VIDEO 1 :**

L'impression 3D - Monsieur Bidouille

**https://www.youtube.com/watch?v=bH3nhwNF2CM**

### **VIDEO 2 :**

**L'imprimante 3D pour tous - FUTUREMAG - ARTE**

**https://www.youtube.com/watch?v=AWzjTxuhImQ**

**EXERCICE 1 :**

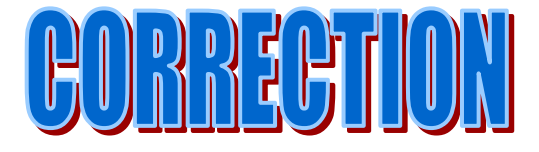

**Quel type de réalisation permet une imprimante 3D ? Réaliser des prototypes de pièces de n'importe quelle forme en 3D** 

#### **Pourquoi dit-on qu'une imprimante 3D réalise une impression tridimensionnelle ? Elle travaille en 3D selon les axes X Y et Z**

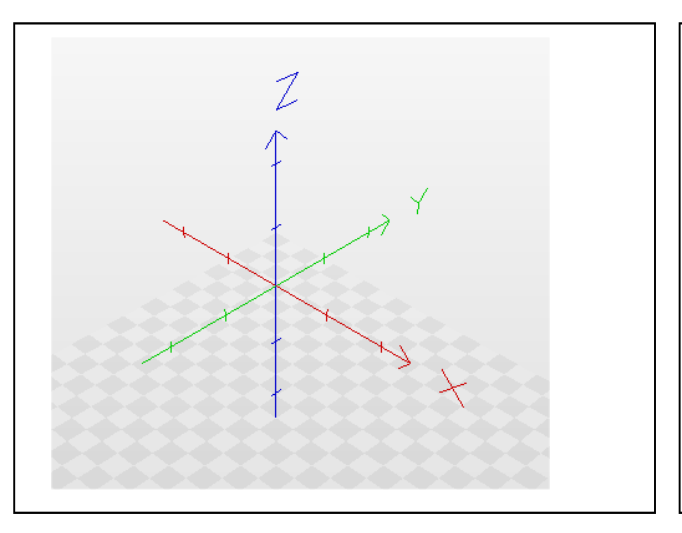

Dessiner les 3 axes du repère orthonormé :

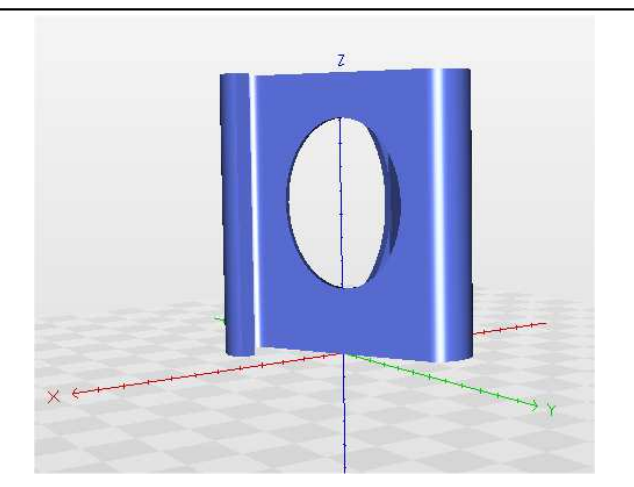

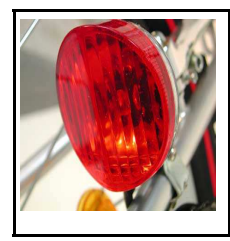

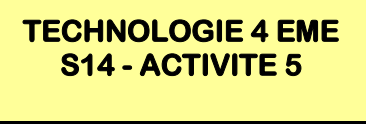

**DIC 1.5 - DIC 1.6**

# **S14 - ACTIVITE 5** PHASE PROJET 2 4EME **CT 2.4 - CT 2.6 - CS 1.5** FEU ARRIERE DE VELO

*Séquence 14*

*Fiche élève Page 2/5*

NOM : Prénom : Classe :

**EXERCICE 2 :**

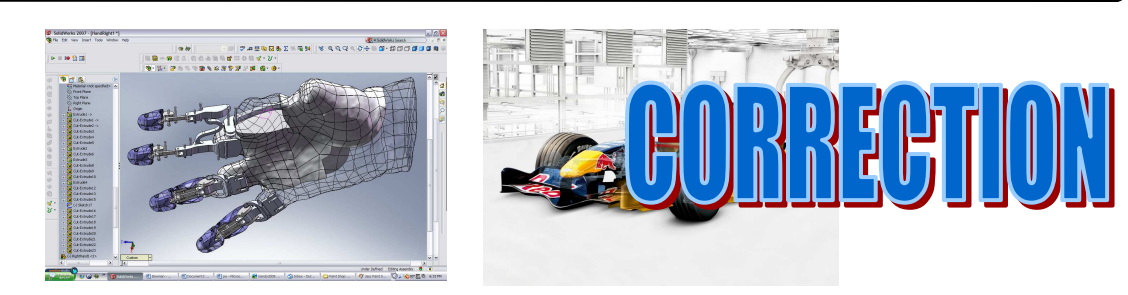

**Que signifie l'abréviation CAO ?** 

**CAO—Conception Assistée par Ordinateur** 

**Qu'appelle-t-on modeleur volumique ? Logiciel de conception 3D capable d'associer les volumes** 

**Pourquoi dit-on que le modeleur est un logiciel paramétrique ? On parle de paramétrique car on peut à tout moment changer les valeurs du dessin** 

**Donner 3 logiciels de CAO utilisés au collège en Technologie ? Sweet home 3D utilisé en classe de 5 eme Sketchuo utilisé en classe de 5 eme Solidworks utilisé en classe de 4 eme Freecad utilisé en classe de 4 eme** 

**Quel support de départ (numérique) doit-on réaliser pour pouvoir ensuite imprimer en 3D? Un fichier 3D de la pièce à imprimer** 

**EXERCICE 3 :**

**A l'aide de la vidéo : https://www.youtube.com/watch?v=6LIdK3Zhdm8**

### **Trouvez les 3 procédés de l'impression 3D**

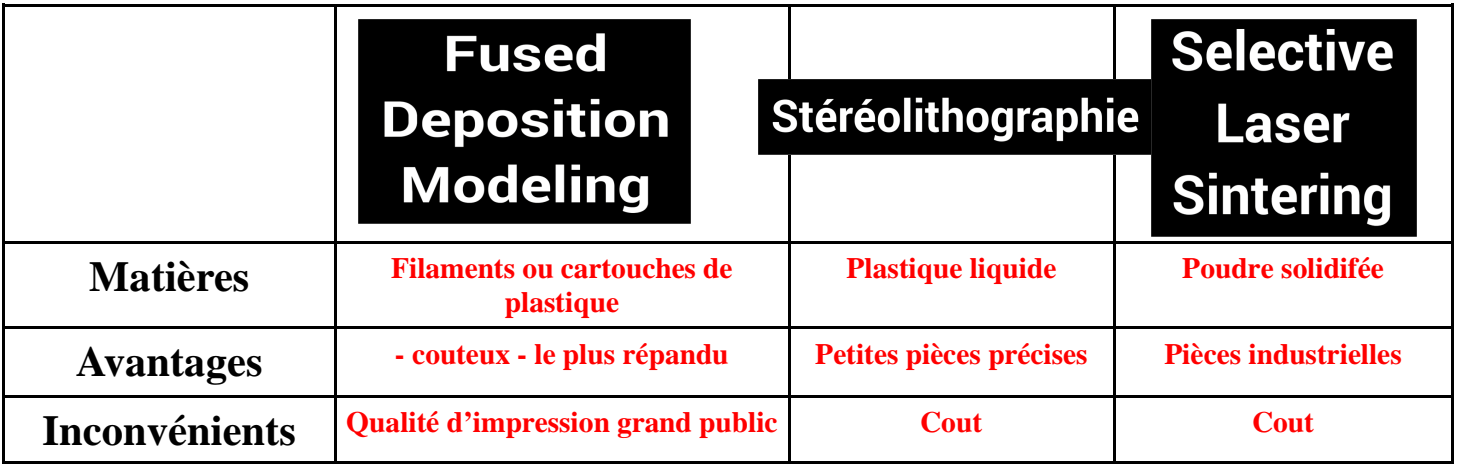

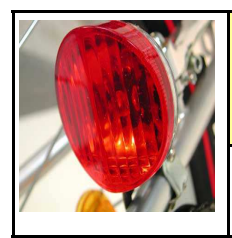

**DIC 1.5 - DIC 1.6**

*Séquence 14*

*Fiche élève Page 3/5*

# **EXERCICE 4 :**

**A l'aide de la vidéo : https://www.youtube.com/watch?v=6LIdK3Zhdm8**

# **Comparer les 2 méthodes**

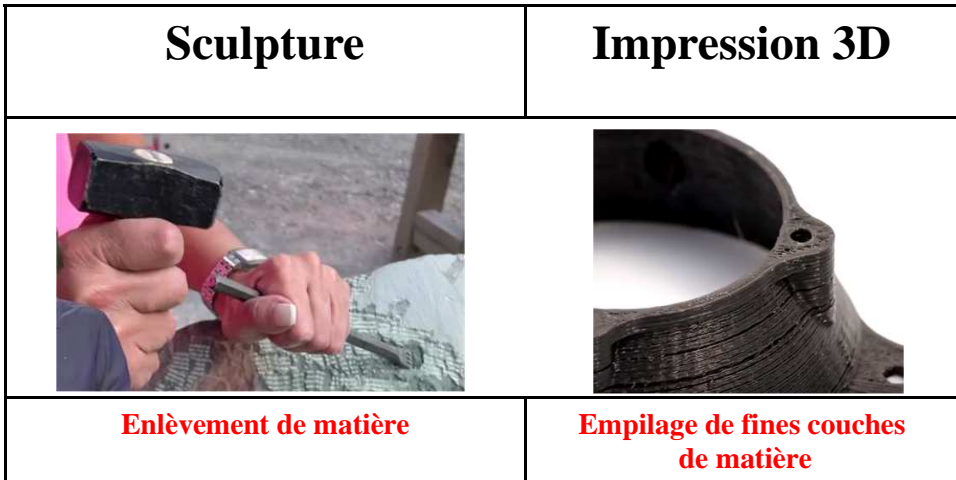

# **EXERCICE 5 :**

**Voir le lien :**

**http://mak3r.com/impression-3d/impression-3d-domaines/**

# **Et**

**http://www.techniques-ingenieur.fr/actualite/articles/lessor-phenomenal-des-imprimantes-3d-10503/**

#### **Quels sont les secteurs d'utilisation de l'imprimante 3D ?**  • **Industrie**

- **Bâtiment**
- **Santé**
- **Cuisine**
- **Mode**
- **Particuliers**

**Etc…..** 

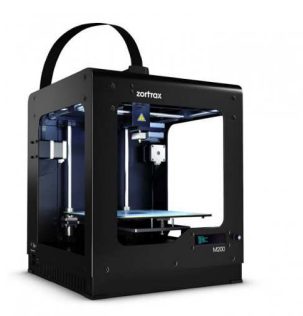

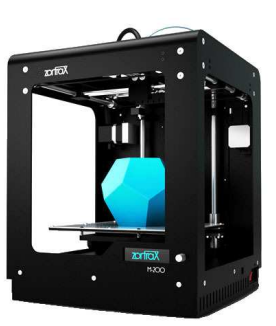

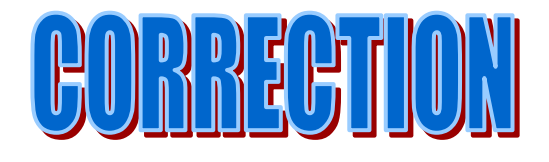

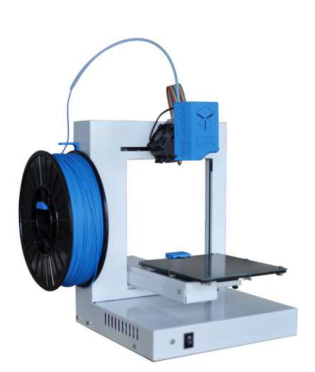

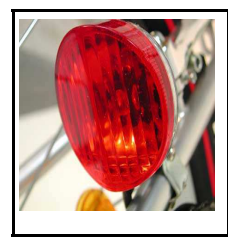

**TECHNOLOGIE 4 EME** 

**DIC 1.5 - DIC 1.6**

**S14 - ACTIVITE 5** PHASE PROJET 2 4EME **CT 2.4 - CT 2.6 - CS 1.5** FEU ARRIERE DE VELO *Séquence 14*

*Fiche élève Page 4/5*

**EXERCICE 6 :**

#### **ANALYSER LE FONCTIONNEMENT DE L'IMPRIMANTE ZORTRAX M200**

**Voir la vidéo : Imprimante 3D Zortrax M200 - Comment ça marche https://www.youtube.com/watch?v=jxxSjkBAJSw Et https://www.youtube.com/watch?v=T1T5Ace8rPY**

**Replacer les éléments ci-dessous :**

**Buse - Plateau chauffant - Emplacement carte mémoire - Moteurs électriques Panneau de contrôle - Bobine de fil ABS** 

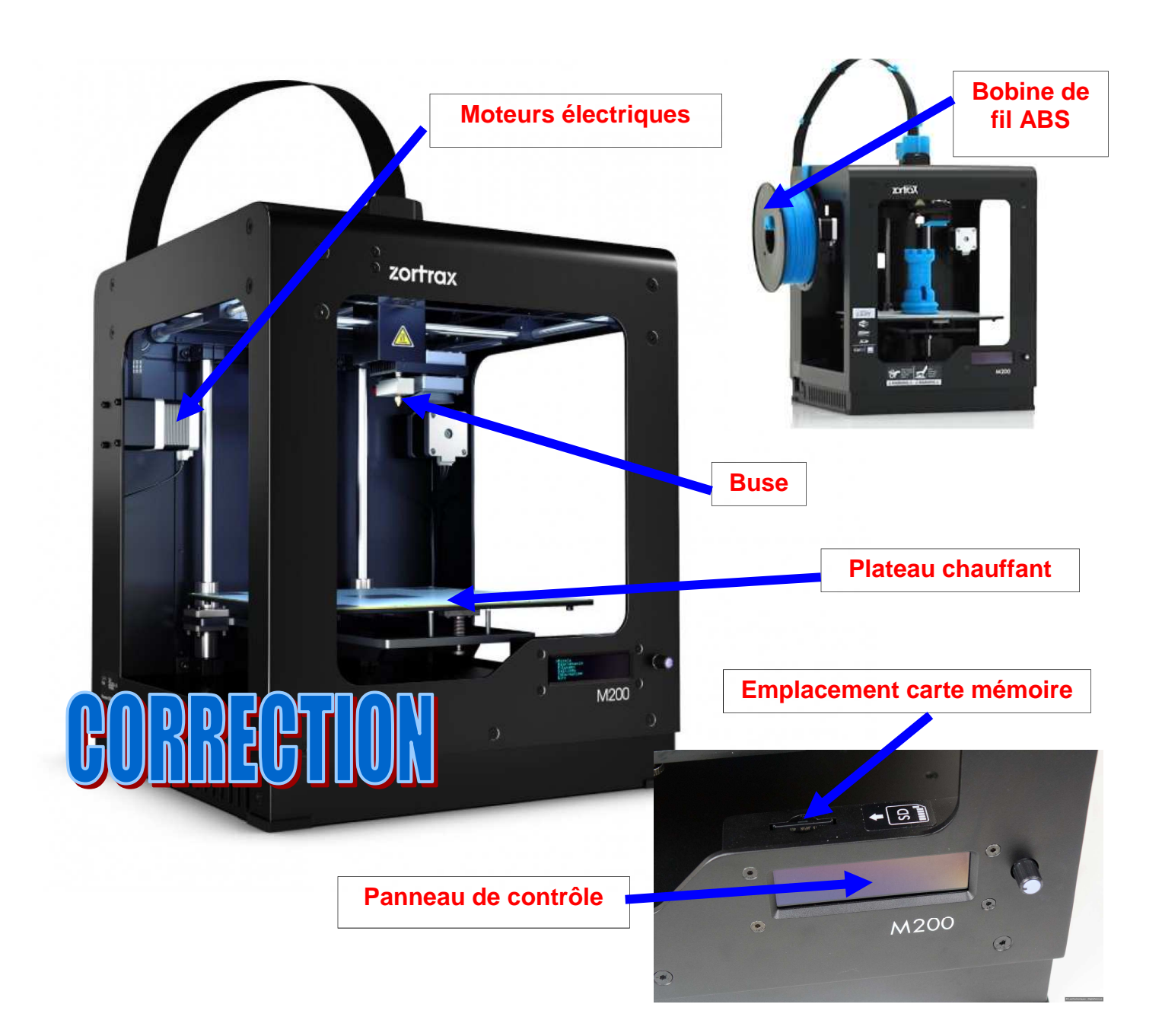

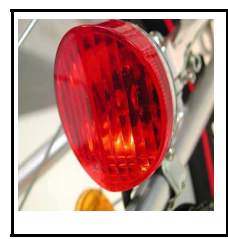

*Séquence 14*

*Fiche élève Page 5/5*

# **EXERCICE 6 : (suite)**

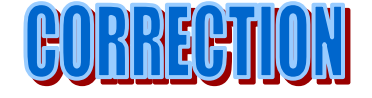

# **ANALYSER LE FONCTIONNEMENT DE L'IMPRIMANTE ZORTRAX M200**

#### **Quel est le mouvement du plateau ? Sur quel axe se déplace-t-il ? Le plateau monte et descend—il se déplace donc sur l'axe Z**

#### **Quel est le mouvement de la tête d'impression ? Sur quels axes se déplace-t-elle ? Sur les axes X et Y**

#### **Quel est la température de chauffe dans la tète d'extrusion ? Entre 200 et 260 ° en fonction de la matière ABS utilisée**

#### **Filament ABS**

Le fil ABS (acrylonitrile butadiène styrène) est un thermoplastique très commun. On retrouve ce plastique dans un grand nombre d'objets de notre quotidien : ordinateurs, téléphones, légo, etc.

Le filament ABS se prête très bien à l'impression 3D. Le plastique ABS fond à une température comprise entre 200 et 260°C. L'imprimante 3D à technologie FFF (Fused Filament Fabrication) utilisant ce type de filament devra présenter un plateau chauffant. Pour pallier aux problèmes de warping (déformations de l'objet à la surface du plateau), il est possible d'utiliser le spray Dimafix ou de l'adhésif en bande.

Les objets 3D imprimés avec le filament ABS présentent des caractéristiques très intéressantes : résistance aux chocs, surface brillante et lisse, grande résistance aux écarts de température (de -20 à 80° C). On trouve une grande variété de couleurs de fils, d'un diamètre de 1.75 ou 3 mm à choisir en fonction des spécifications techniques de l'imprimante 3D personnelle utilisée.

### **EXERCICE 7 :**

### **REALISER QUELQUES QUIZZ ET TESTER VOS CONNAISSANCES**

http://quiz.itespresso.fr/etes-vous-un-expert-en-imprimantes--34-0-0.html

https://www.boombox.com/c/quiz/68733/98bd2361-97d7-4d5f-a184-03720815cb9c

http://imprimante-3d-tpe.e-monsite.com/quiz/generalites-sur-l-imprimante-3d.html

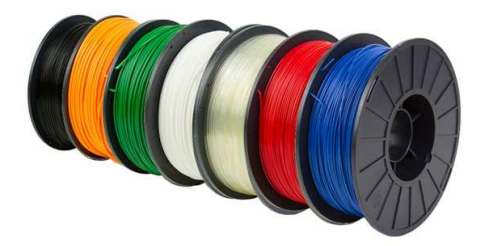